### **Installation**

- 1. Herunterladen
- 2. Installieren
	- 1. allowed\_hosts: Icinga-Server
	- 2. Passwort egal (only for check\_nt)
	- 3. nicht secure (für alte Versionen)
	- 4. nur NRPE aktivieren

### **nsclient steuerung**

nscp service –stop nscp service –start

#### **nsclient debug**

nscp service –stop nscp test

# **Configuration**

- 1. nsclient.ini
	- 1. evtl. allowed host anpassen
	- 2. <file>/modules]
- $\ldots$  NRPEServer = enabled  $\ldots$  </file

## **nrpe-Checks**

- [Grundsätzlicher Umgang](http://docs.nsclient.org/manual/checks.html)
- [Alle möglichen Checks](http://docs.nsclient.org/reference/index.html#windows-modules)

#### **check\_disk**

<http://docs.nsclient.org/reference/windows/CheckDisk.html>

#### **check\_System**

<http://docs.nsclient.org/reference/windows/CheckDisk.html>

### **check\_Eventlog**

<http://docs.nsclient.org/reference/windows/CheckEventLog.html>

From: <https://wiki.da-checka.de/>- **PSwiki**

Permanent link: **<https://wiki.da-checka.de/doku.php/wiki/programme/icinga/nsclient?rev=1460026165>**

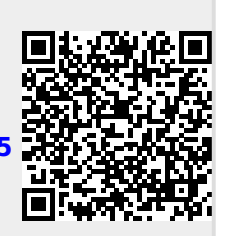

Last update: **2016/04/07 12:49**